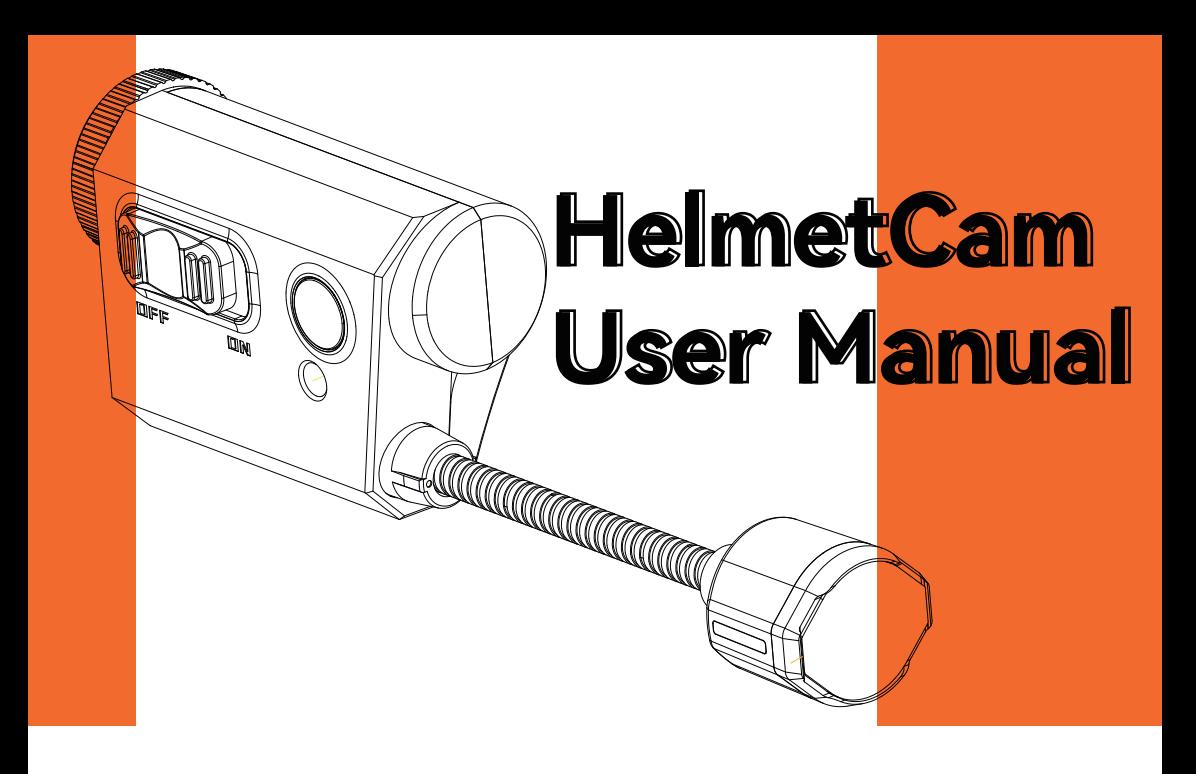

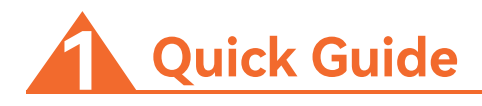

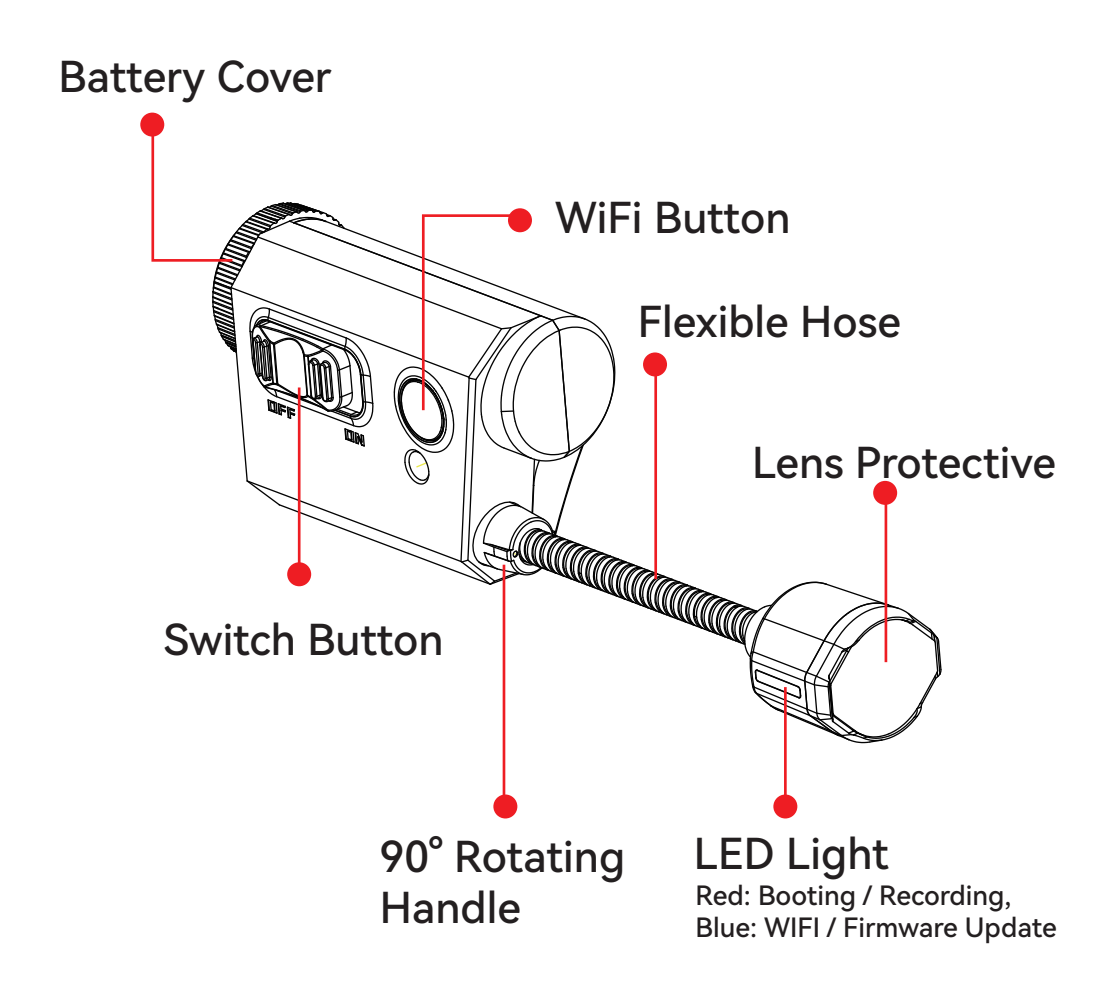

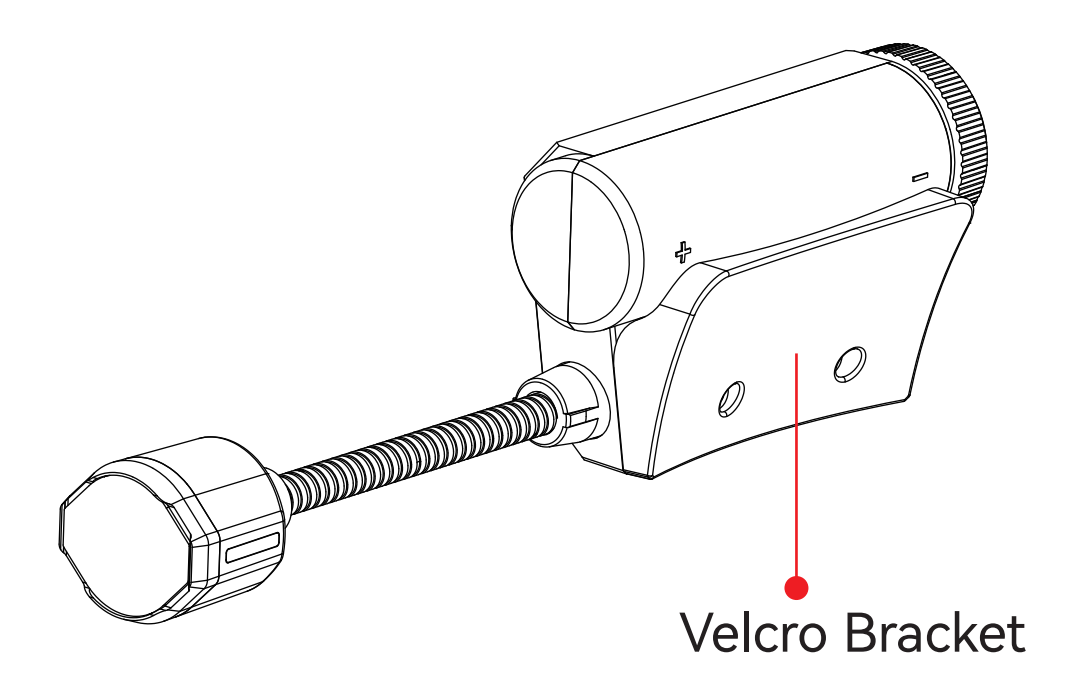

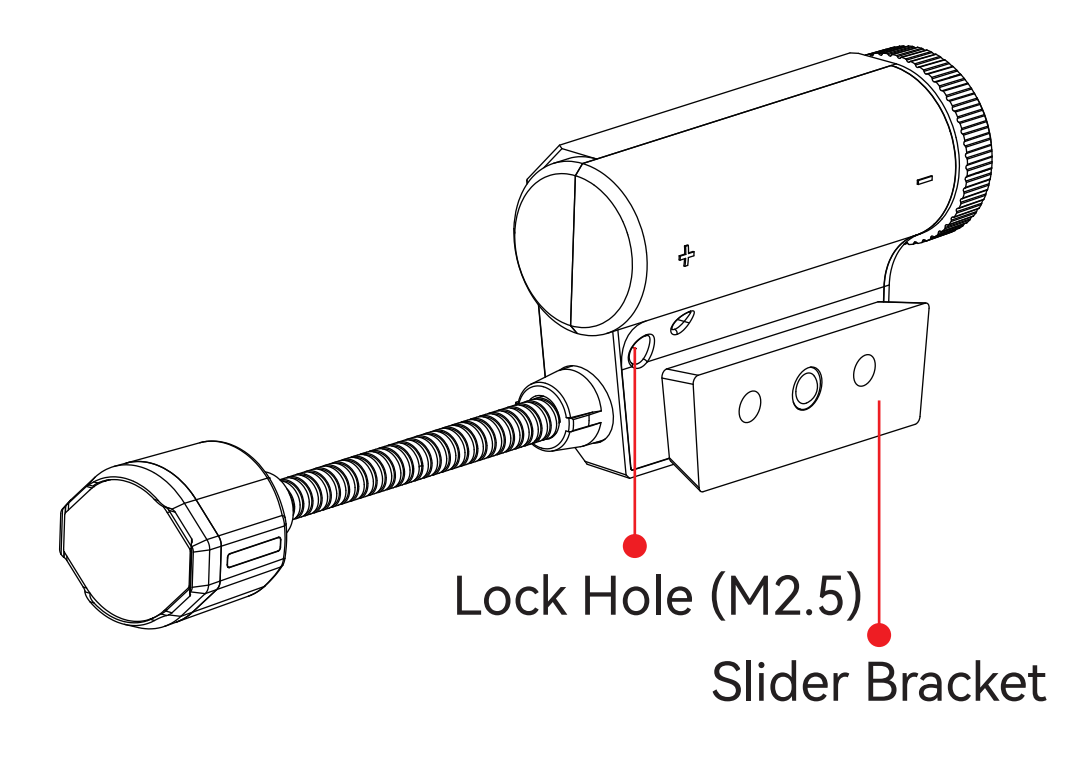

# **Installation Method 1**

**Installation Method 2**

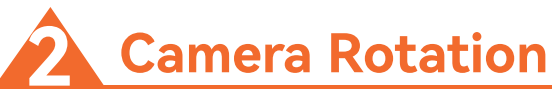

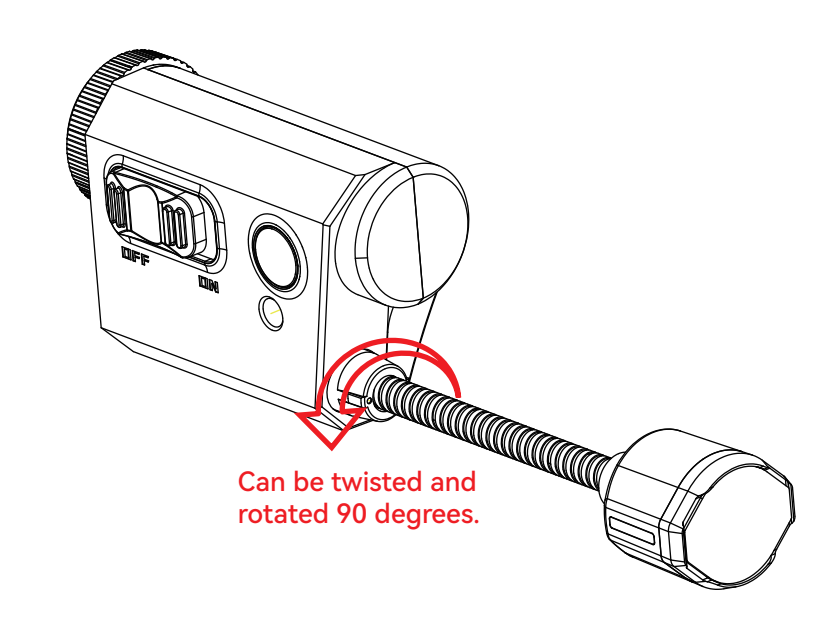

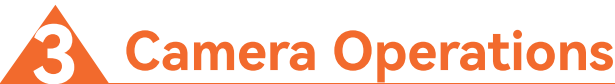

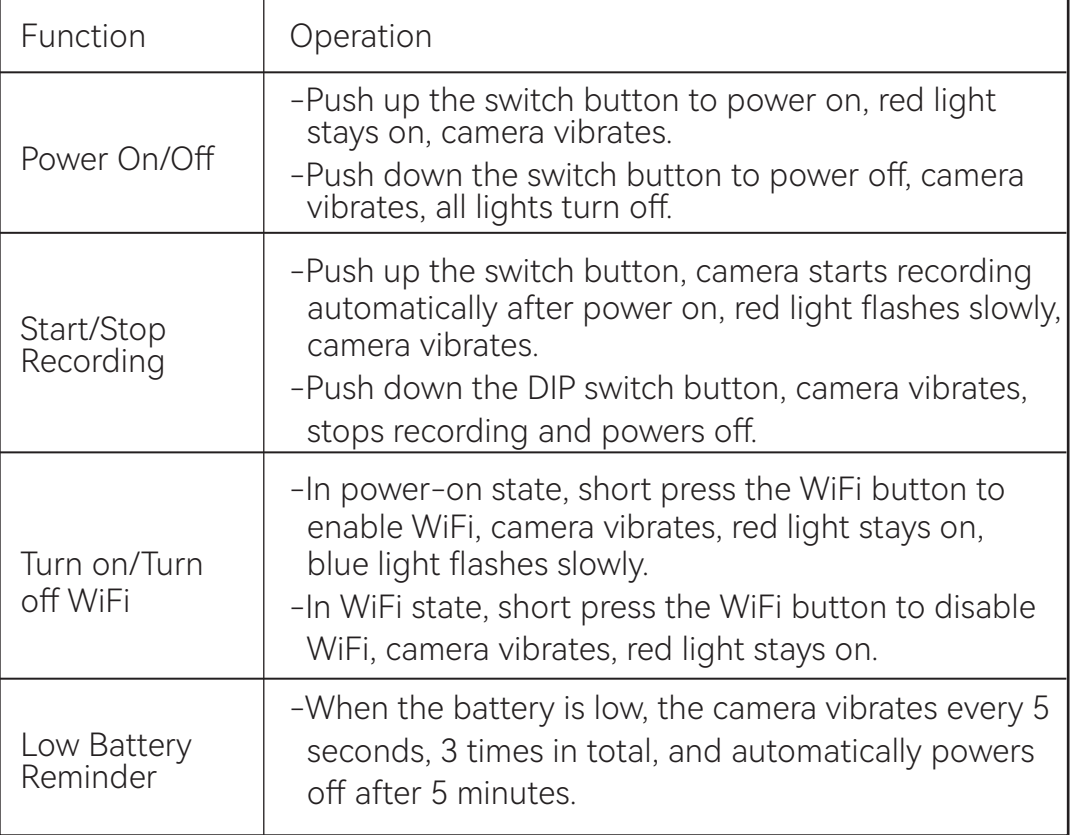

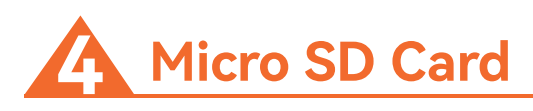

### It is recommended to use a U3 card, supports up to microSD 128GB card.

Note:

Please handle the microSD card with care when inserting or removing it. Avoid contact with liquids, dust, and debris. For caution, please turn off the camera before inserting or removing the microSD card. Please refer to the instructions provided by the microSD card manufacturer and use it within the acceptable temperature range.

### **Connecting to a Computer 5**

## Connect to a computer via Micro USB, it will be recognized as a USB drive.

Note:

If the camera is not recognized after connecting to the computer, please make sure there is a microSD card in the camera. If the information on the microSD card cannot be read properly, please try changing the USB cable or the USB port on the computer.

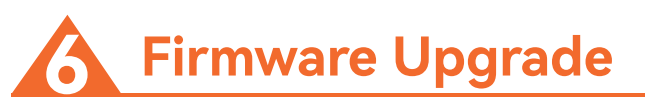

### To ensure the best performance of the camera, please use the latest firmware version. Refer to:

https://www.runcam.com/download/HelmetCam

Firmware upgrade status (blue light flashes slowly, then rapidly, camera powers off after the upgrade is complete).

**Technical Support 7**

### Please visit: https://support.runcam.com/hc/en-us

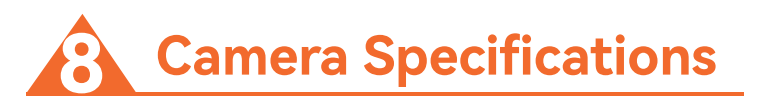

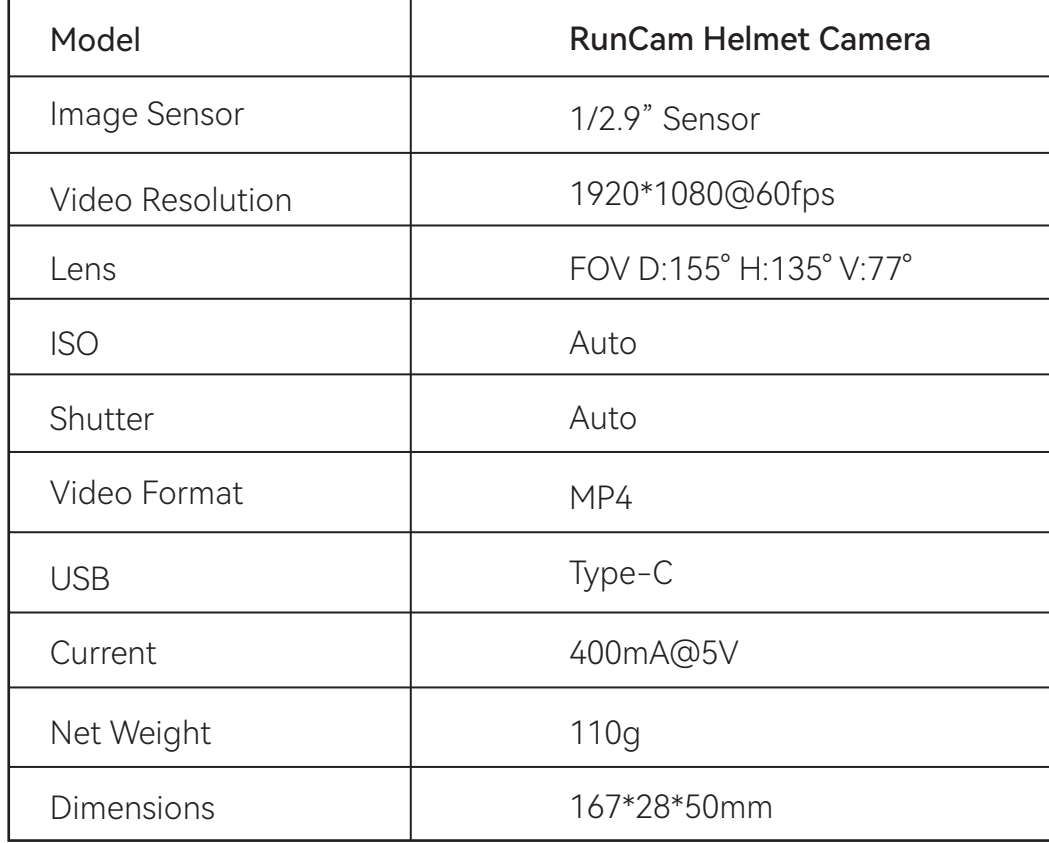